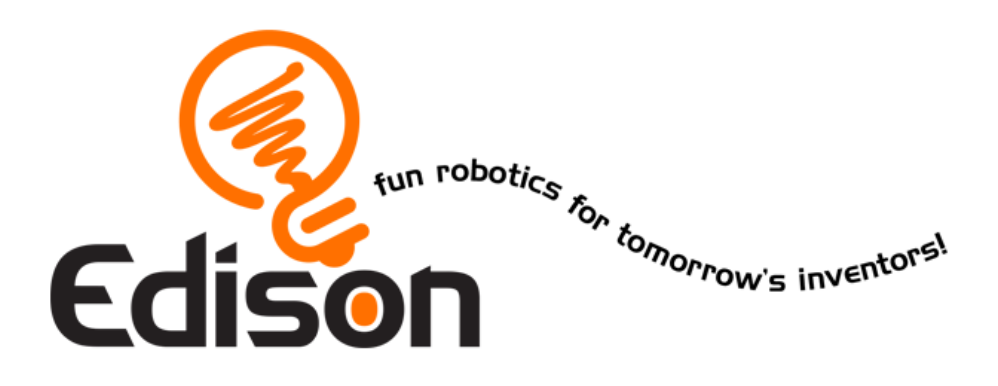

# **KönyvED 1 - kalandjaid a robotika világában Edisonnal Kezedben az irányítás**

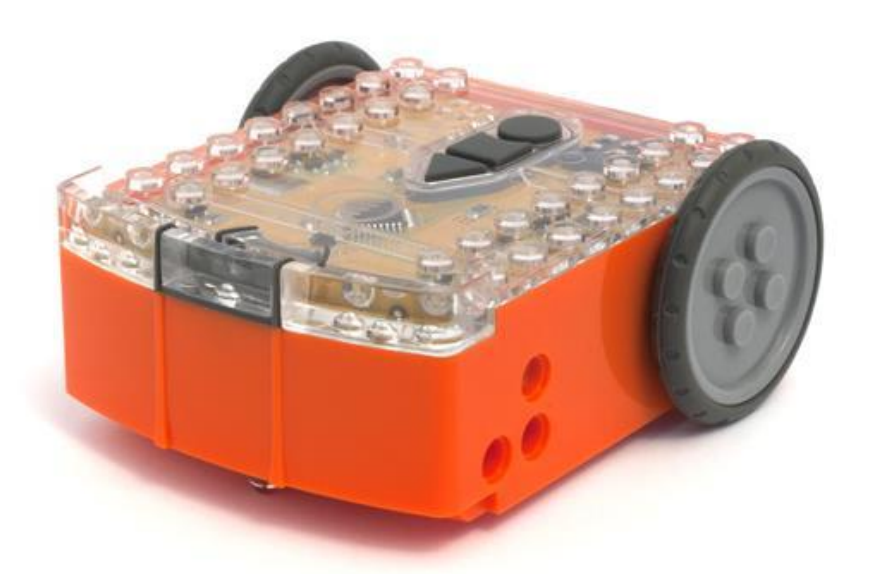

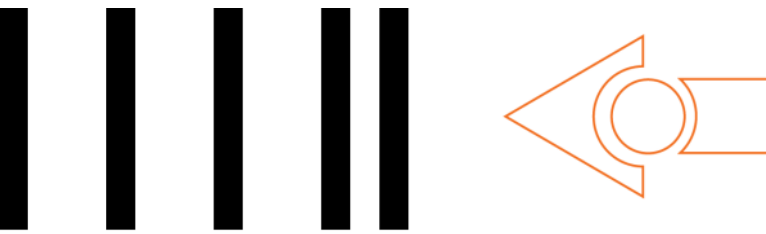

Vonalkód - Taps vezérelt mozgás

#### [meetedison.com](http://meetedison.com/)

# **Tartalomjegyzék**

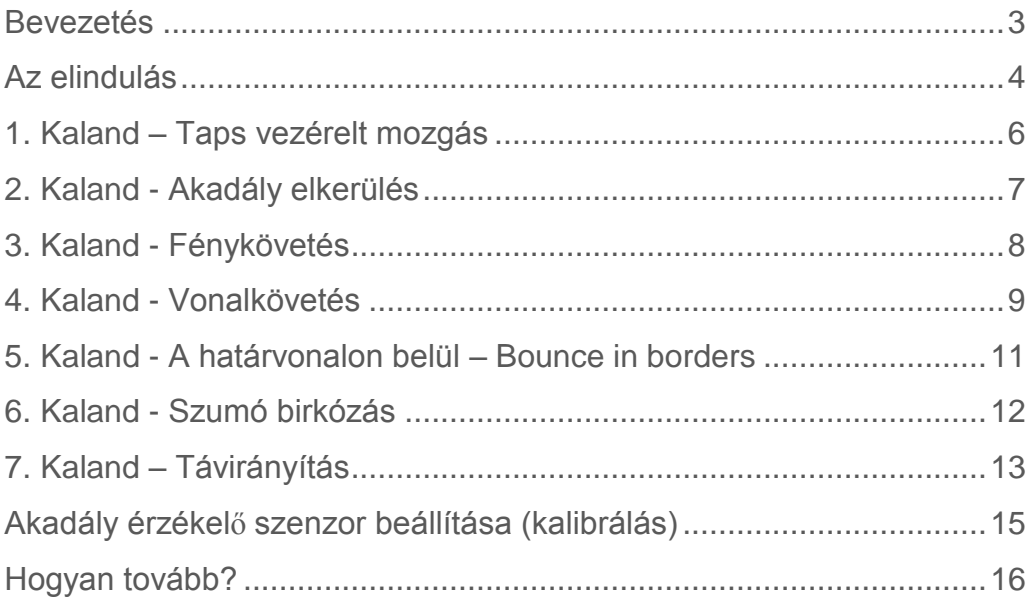

### **Bevezetés**

<span id="page-2-0"></span>Edison lesz az új barátod, akivel megismered a robotika világát. Ez egy mókás módszer arra, hogy megismerd az elektronika és a programozás világát.

Edison számos érdekes eszközzel van felvértezve, úgymint szenzorok, motorok, és egyéb kimenetek, melyekkel a robotika csodálatos világával ismerkedhetsz.

*Jól hangzik, ugye? De mi is pontosan a robotika?* Ezt a kérdést nem is olyan könnyű megválaszolni. Edison megalkotója Brenton O'Brien szerint*"a robot egy olyan gép mely önmaga viselkedését automatikusan vezérli"*. Vagyis ez azt jelenti, hogy a robot tud gondolkozni, és magától döntéseket hozni és ezeket végre is tudja hajtani. Másoknak másfajta meghatározásai vannak a robotra, de nekünk ez most kellőképpen egyszerű és jól leírja, amiről tanulni fogunk.

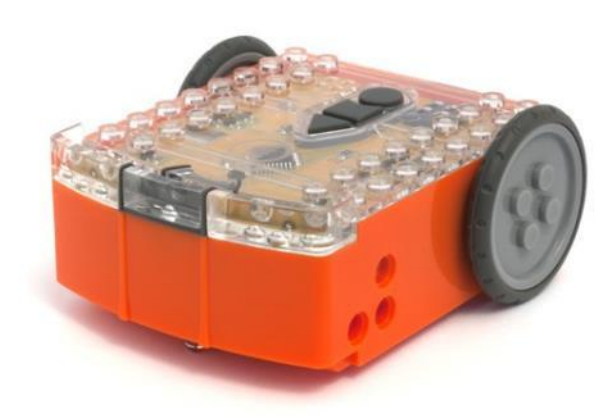

Ő Edison a LEGO-val összeépíthető robot

Elektronika nélkül a robotika sem létezne, így Edison is tele van elektronikus elemekkel melyeket Te is láthatsz a felső átlátszó burkolatán keresztül. Vannak ott ellenállások, kapacitások, tranzisztorok, motorok és egyebek, de a legfontosabb része a mikrovezérlő.

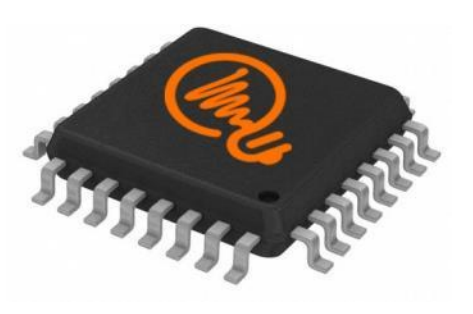

Edison mikrovezérlője

A mikrovezérlőt úgy képzeld el mint Edison "agyát". Ez az a része ahol "gondolkodik". Hasonlít a számítógépedben lévő processzorhoz, csak ez kisebb. És úgy mint a számítógépben lévő processzorod, Edison mikrovezérlője is programokat tartalmaz. Az egyes programok egymás után fűzve képessé teszi Edison-t arra, hogy önműködően meghozza döntéseit.

Edison alapból több előre feltöltött programmal rendelkezik melyek aktiválásához speciális vonalkódokat kell beolvastatni vele. Ez a vonalkód pl. a vonalkövetés programját aktiválja.

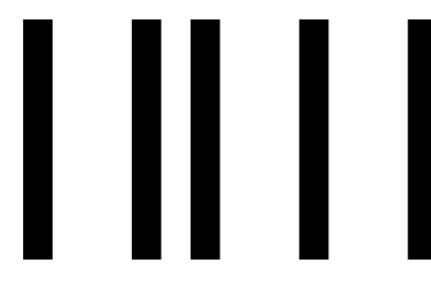

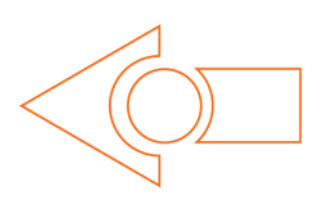

Ez a vonalkód aktiválja Edison "vonalkövetés" programját

fordította: Boleraczki Miklós, www.meetedison.hu 3

# <span id="page-3-0"></span>**Az elindulás**

Készítsük fel Edison-t a kalandokra!

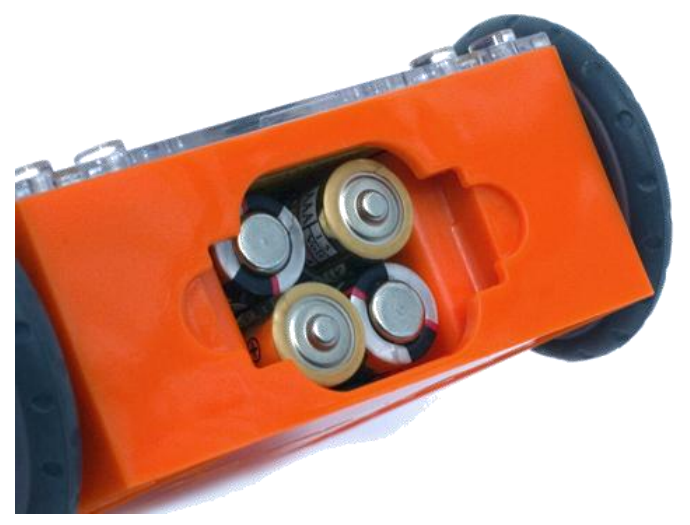

Ellenőrizd le az elemek helyes irányát!

Nyisd fel az elemtartó fedőt majd vedd ki a programozó kábelt. Most helyezd be az elemeket a képen látható módon. Összesen 4db "AAA" elemet kell beleraknod. Ügyelj az elemek helyes irányára! Ezután pattintsd a helyére a fedelet.

Ha hiányoznának, helyezd fel a gumikat a kerekekre!

Az alul lévő bekapcsoló gombot told át a nyíl szerint az "I" pozícióba. EkkorEdison lámpái (LED-jei) elkezdenek villogni.

*Edison készen áll a kalandokra!*

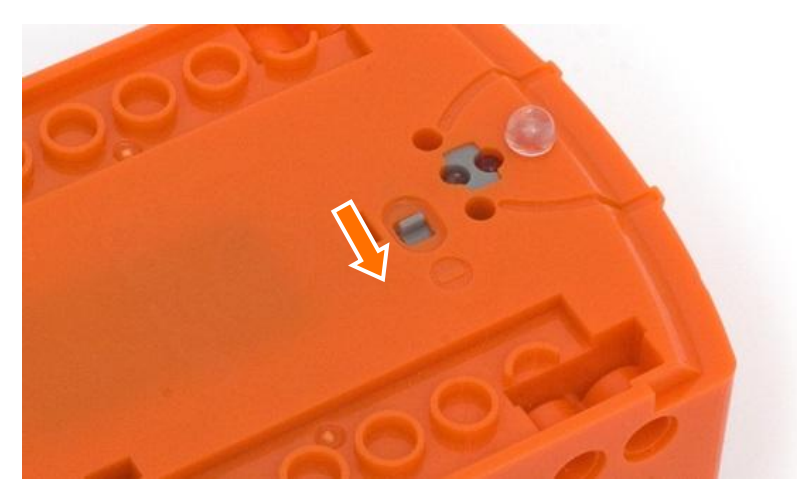

Nyomd a nyíl szerinti irányba a gombot

#### **Ismerd meg Edison-t közelebbr**ő**l**

Ahhoz, hogy használni tudjuk Edison-t meg kell ismernünk az érzékelőinek a helyét és, hogy mire is jók a gombjai. Nézd meg alaposan a lenti képet! Később bármikor visszanézheted amikor az egyes szenzorokat vagy kimeneteket használni szeretnéd a kalandok során.

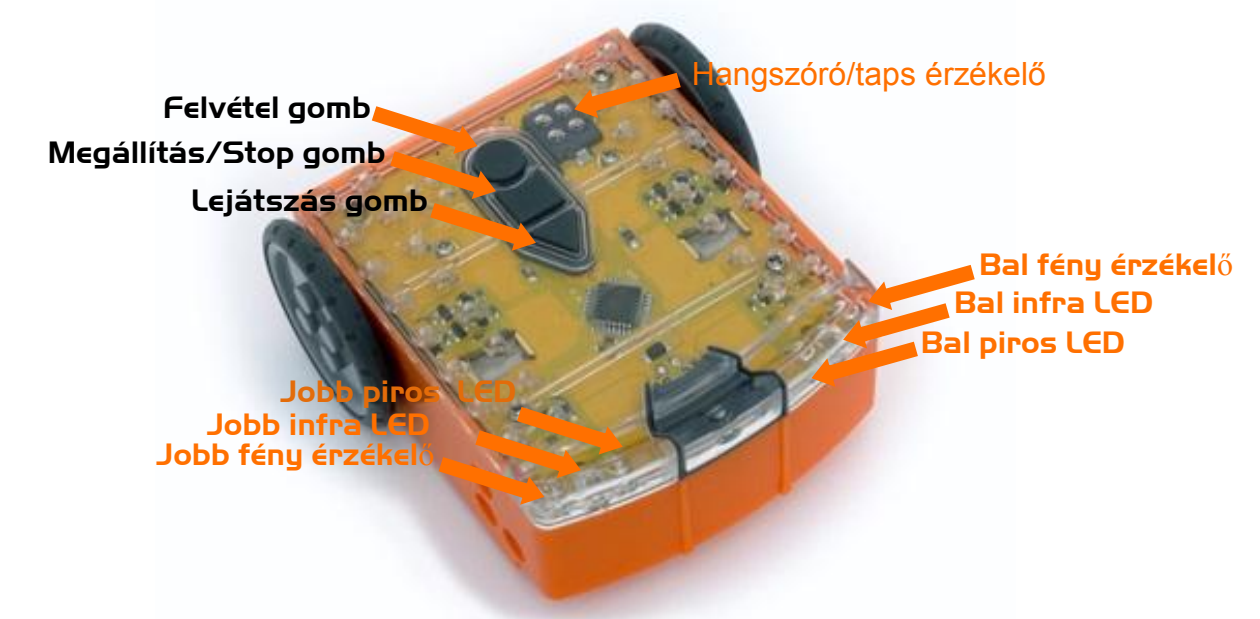

Edison érzékelői és gombjai

Lejátszás gomb– Elindítja a programokat Megállítás/Stop gomb– Nyomd meg ha meg akarod állítani a program futását Felvétel gomb– 1x megnyomva = program feltöltés, 3x megnyomva= vonalkód beolvasás

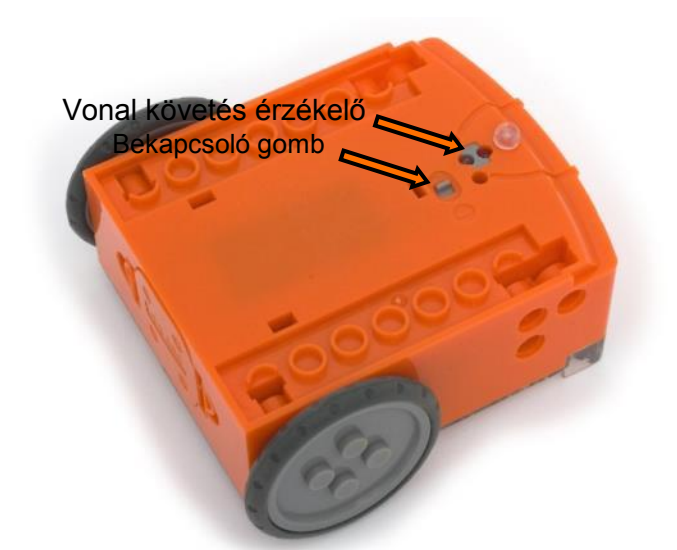

Edison vonalkövető érzékelője két részből áll: egy infravörös LED világításból és egy fény érzékelőből. A LED megvilágítja a talajt. Ha a talaj fehér, visszaveri a fényt amit az érzékelő érzékel. Ha a talaj fekete, nem verődik vissza annyi fény, így az érzékelő kevesebb bejövő fényt érzékel.

Edison programozó kábele segítségével lehet a programokat feltölteni a számítógépről a robotba. A kábelt a hangszóró kimentbe kell beledugni a számítógépeden vagy tableteden. Bekapcsoló gomb és vonalkövető érzékelő

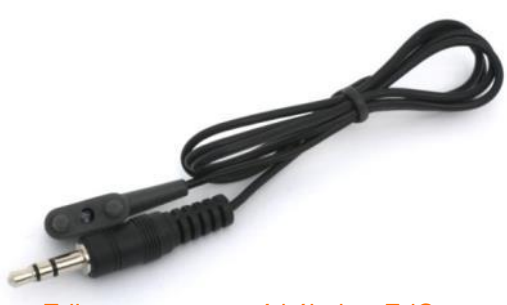

Edison programozó kábele - EdComm

fordította: Boleraczki Miklós, www.meetedison.hu 5

# **1. Kaland – Taps vezérelt mozgás**

<span id="page-5-0"></span>Edison egyik érzékelője az olyan erős hangot képes érzékelni, mint amilyen a tapsolás.

Ez a vonalkód aktiválja a "Taps vezérlet mozgás" programját. A program *hallgat* amíg meg nem hall egy erős hangot, mint pl. a tapsolást. Amint Edison meghallja ezt a hangot úgy válaszol, hogy jobbra fordul. Ha gyorsan egymásután kétszer tapsolsz, elindul előre, megy egy darabig majd megáll.

#### **A vonalkódok beolvasása**

- 1. Helyezd Edison-t a vonalkód elé a nyílra, úgy hogy az eleje a vonalkód felé nézzen!
- 2. Nyomd meg 3x a felvétel gombot!
- 3. Edison áthalad a vonalkódon és beolvassa azt.

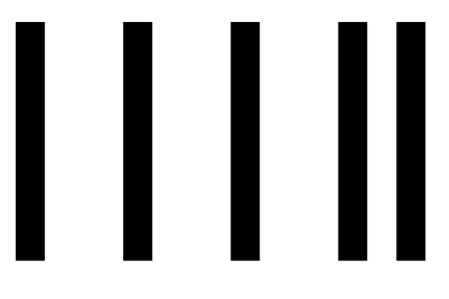

Vonalkód - Taps vezérelt mozgás

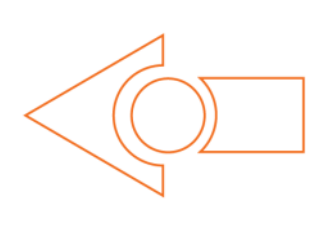

#### **Hogyan csináld?**

Miután beolvastattad a fenti kódot, tedd Edison-t sima felületre és nyomd meg a "Lejátszás" (háromszög) gombot.

Most tapsolj egyet Edison-hoz közel. El fog fordulni jobbra! Most tapsolj kettőt, erre elindul előre és megy kb. 30 cm-t.

Próbáld ki azt is, hogy megkopogtatod az ujjaddal Edison-t egyszer majd kétszer.

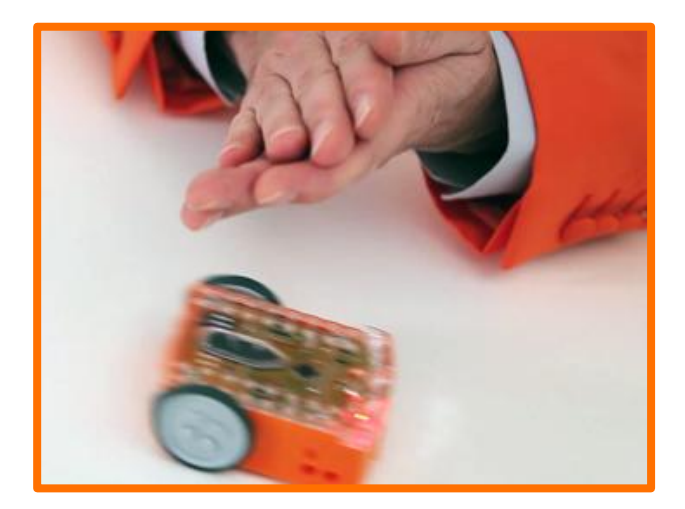

#### **TényED**

Hang szenzorok (mint ami ez Edison-on is van) a mai autókban is vannak, mégpedig azért, hogy a motor egyes hengereinek gyújtásának idejét érzékeljék. Ezt a mért időt használja a központi számítógép annak ellenőrzésére, hogy a hengerben a gyújtás a megfelelő időben történik-e meg. Ha a gyújtás túl későn történik az károsíthatja a motort. Ha a gyújtás pont a megfelelő időben történik azzal az üzemanyagot is gazdaságosan tudjuk felhasználni.

# <span id="page-6-0"></span>**2. Kaland - Akadály elkerülés**

Edison "lát"a sötétben, és ennek segítségével ki tudja kerülni az útjába kerülő akadályokat.

Ez a vonalkód aktiválja az "Akadály elkerülő" programot. A program futása során Edison halad előre, amíg egy akadályt nem érzékel. Ekkor elkezd hátrálni és elfordulni, majd miután kikerülte az akadályt folytatja útját előre.

#### **A vonalkódok beolvasása**

- 1. Helyezd Edison-t a vonalkód elé a nyílra, úgy hogy az eleje a vonalkód felé nézzen!
- 2. Nyomd meg 3x a felvétel gombot!
- 3. Edison áthalad a vonalkódon és beolvassa azt.

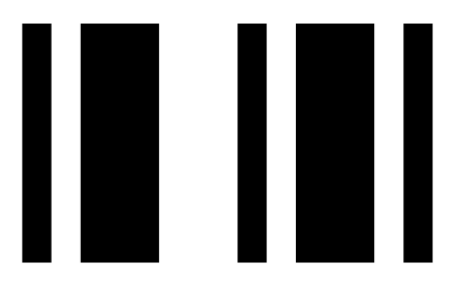

Vonalkód - Akadály elkerülés

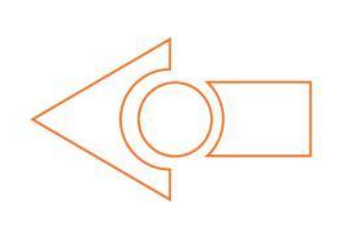

#### **Hogyan csináld?**

Rakj össze valamilyen akadályt Edison számára, amit ki kell kerülnie, mondjuk egy falat LEGO elemekből. A fal legalább olyan magas legyen, mint maga Edison, vagyis 3,5cm.

Ha úgy döntesz, építhetsz neki egy egész labirintust. Edison feladata, hogy megtalálja a kivezető utat!

Nyomd meg a "Lejátszás" (háromszögletű) gombot, és figyelt ahogy Edison elkerüli az ütközést, és kikerüli a az akadályokat!

#### **TényED**

Az akadályok elkerüléséhez Edison pont olyan

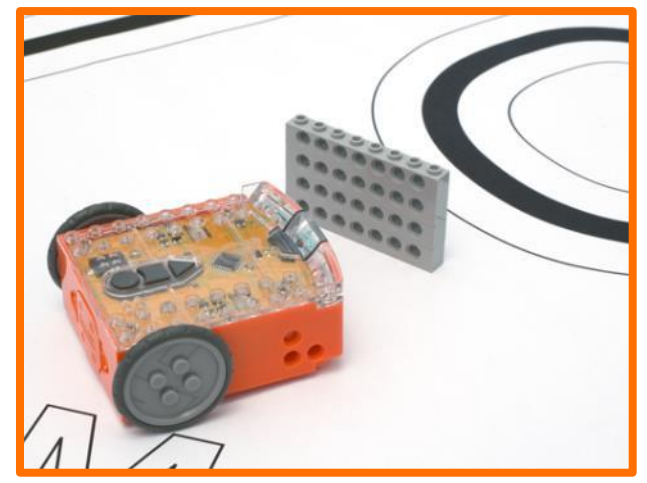

(számunkra láthatatlan) fényt használ amilyen a TV-det is irányítja, hogy a fotelből tudjál csatornát váltani. Ezt a fényt "infravörös" fénynek (IR) hívjuk. Azért láthatatlan a számunkra mert hosszabb a hullámhossza mint amit az emberi szem érzékelni képes.

Edison az infravörös fényt két LED-ből (Light Emitting Diodes) bocsájtja ki. Egy van a jobb oldalon és egy a balon.A két LED között van az infra érzékelő. Ez érzékeli, ha az infra fény visszaverődik egy tárgyról. Ha a tárgy a bal oldali LED fényét veri vissza, akkor a tárgy a bal oldalon van, ha a jobb oldaliét, akkor pedig a jobb oldalon.

*Edison nem úgy viselkedik, ahogy kéne? Nekimegy tárgyaknak vagy bemegy az árnyékba? Ugorj a 14. oldalra az akadály érzékelő szenzor beállításához!*

# **3. Kaland - Fénykövetés**

<span id="page-7-0"></span>Edison imádja a fényt! Akkor is megy az erős fényforrás felé, ha ezzel mondjuk, éppen lepottyan az asztalról. *Ez ám a szerelem!*

Ez a vonalkód aktiválja Edison "Fénykövető" programját. A motorjaival követi a fény érzékelői által kapott irányt, vagyis megy a fény felé!

#### **A vonalkódok beolvasása**

- 1. Helyezd Edison-t a vonalkód elé a nyílra, úgy hogy az eleje a vonalkód felé nézzen!
- 2. Nyomd meg 3x a felvételgombot!
- 3. Edison áthalad a vonalkódon és beolvassa azt.

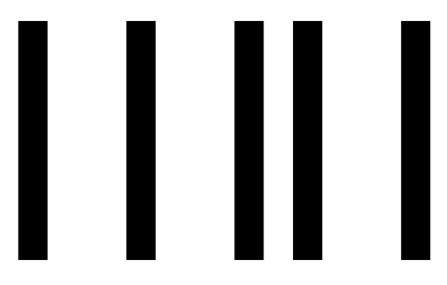

Vonalkód - fény követés

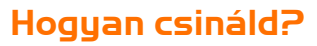

Szükséged lesz egy elemlámpára, és sík felületre. A közelben ne legyen igazán fényes rész, pl. napsütés.

Nyomd meg a "Lejátszás" gombot és tarts a lámpádat Edison felé. Ha egyszer "meglátta" a fényforrást, folyton arra fog menni. Ahogy mozgatod a lámpát, úgy tudod Edison-t irányítani, hogy merre menjen. Emlékeztet ez valamire?

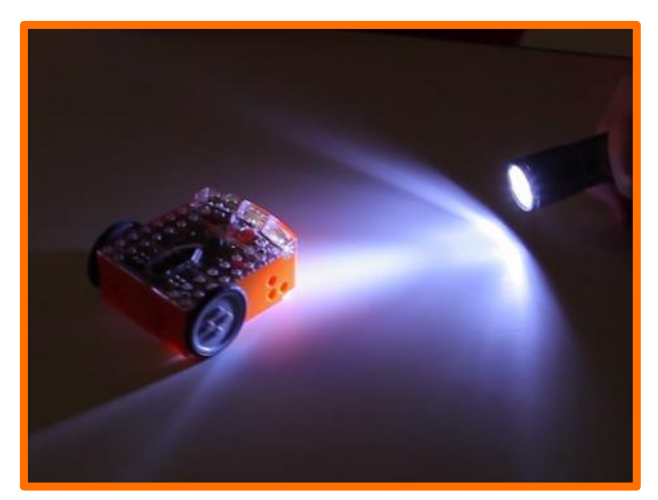

#### **TényED**

Ez az egyik legérdekesebb funkciója, mert úgy tűnik mintha valamilyen repülő bogár lenne. Biztos Te is láttál már bogarakat nyári estén a lámpa körül repkedni. Ezt a fajta viselkedést "fototropizmusnak"hívják, és az élővilágban elsősorban a növényekre jellemző, hogy a nap felé nőnek. Azért is érdekes ez a program, mert Edison önműködően viselkedik. Ez azt jelenti, hogy "tud magáról" és reagál a környezetének változásaira.

*Tán még életre is kel?*

# **4. Kaland - Vonalkövetés**

<span id="page-8-0"></span>Elérkeztünk a robotika "Szent Gráljához" a vonalak követéséhez. Ez rendkívül népszerű a robotikával foglalkozók körében. Mókás nézni, ahogy megy körbe-körbe a robot a pályán. Figyeld csak meg hányan kérdezik majd: *ez a vonal mágneses*?

Ez a vonalkód aktiválja Edison-ban a "Vonalkövetés" programját. A program a vonalkövető szenzorokat és a motorokat használja ahhoz, hogy a vonal élét kövesse a robotunk.

#### **A vonalkódok beolvasása**

- 1. Helyezd Edison-t a vonalkód elé a nyílra, úgy hogy az eleje a vonalkód felé nézzen!
- 2. Nyomd meg 3x a felvétel gombot!
- 3. Edison áthalad a vonalkódon és beolvassa azt.

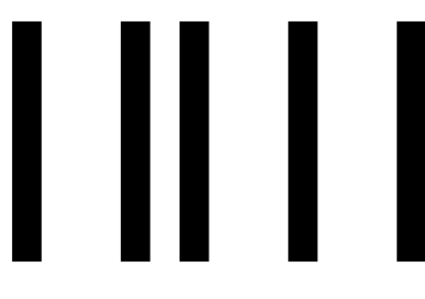

Vonalkód - Vonalkövetés

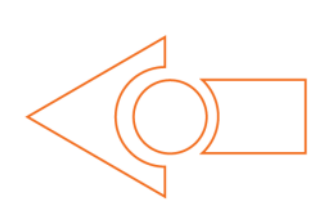

#### **Hogyan csináld?**

Először is, szükséged lesz egy vonalra. Ki is nyomtathatod a következő oldalt A1-ben. Vagy le is töltheted innen:

[meetedison.com/downloadsE](http://meetedison.com/downloads/)setleg készítesz egy sajátot úgy, hogy fekete csíkkal leragasztasz egy fehér lapot. A fekete sáv vastagsága 1,5cm vagy nagyobb legyen!

Helyezd Edison-t a vonal egyik oldalára, úgy hogy az érzékelő a fehér oldalon legyen. Most nyomd meg a "Lejátszás" gombot, és figyeld ahogy Edison követi a vonalat!

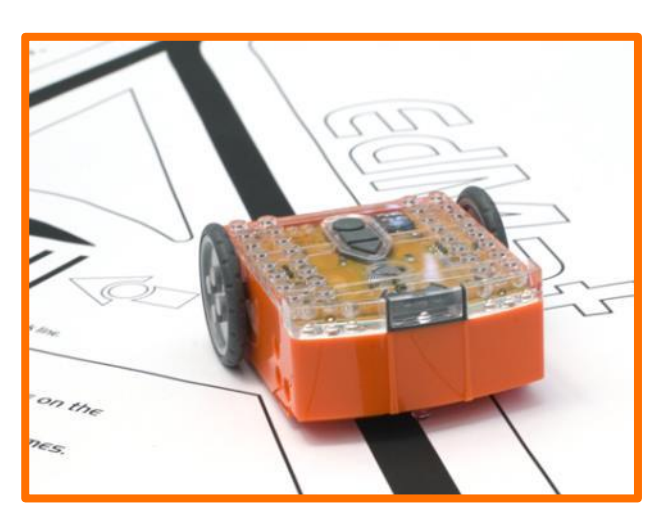

#### **TényED**

Edison vonalkövetése úgy működik, hogy kibocsájtja a fényt a felületre és méri, hogy ebből mennyi verődött vissza. A fehér sokat visszaver, a fekete viszont csak keveset így a mért érték is alacsony lesz. Ahhoz, hogy Edison kövesse a vonalat folyton le kell róla térnie, majd újra vissza, és így tovább.

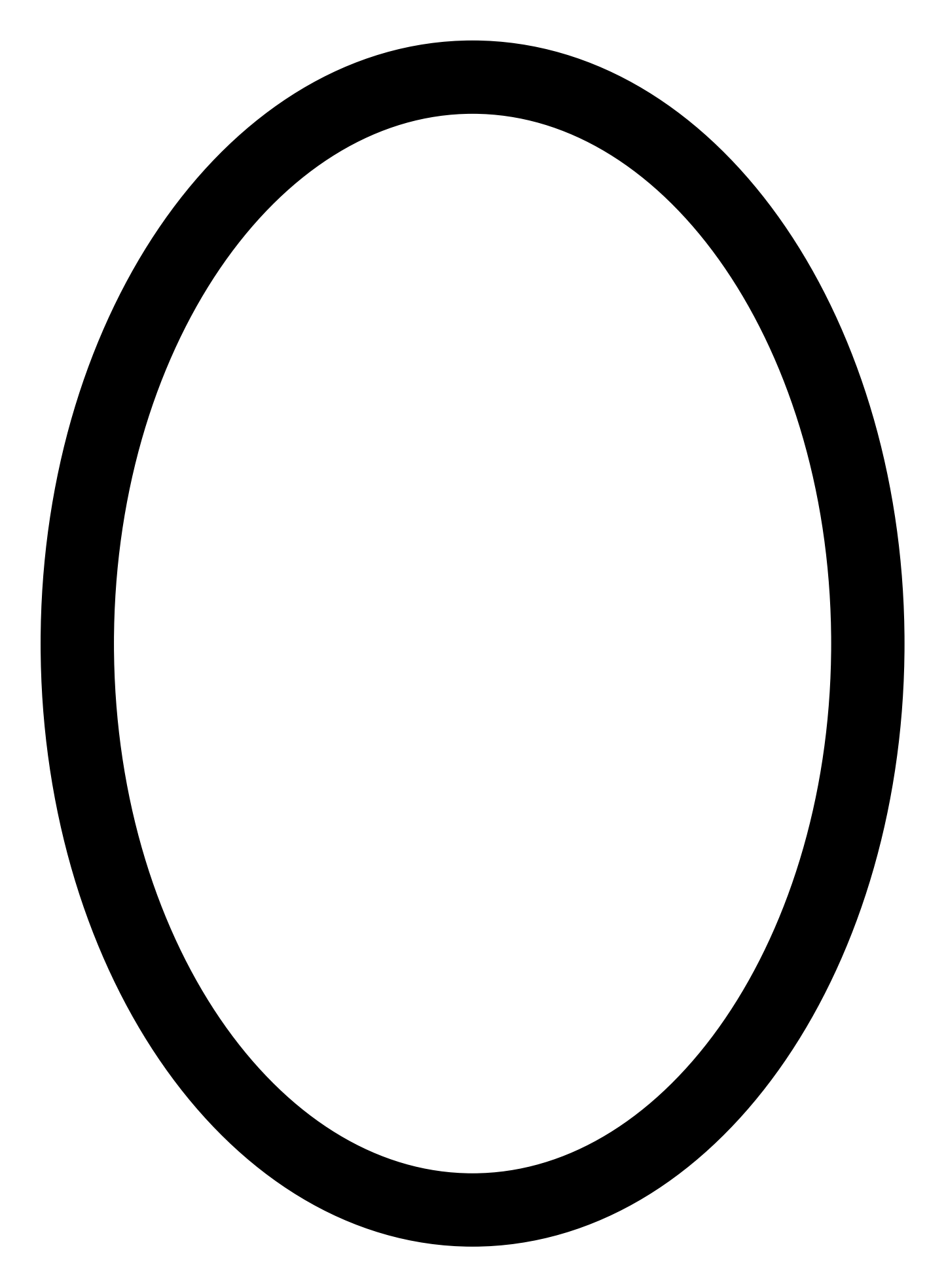

# **5. Kaland - A határvonalon belül – Bounce in borders**

<span id="page-10-0"></span>Hallottál már valaha a "dromo-fóbiáról"? Ez az úton átkeléstől való félelem. Most megvalósítjuk ennek az Edison-os verzióját! *Mu-ha-ha-ha!!!*

Ez a vonalkód aktiválja a "határvonalon belül" programot. A program használja Edison vonalkövető érzékelőit és motorjait ahhoz, hogy ne lépje át a vonalat, vagyis maradjon a határvonalon belül.

#### **A vonalkódok beolvasása**

- 1. Helyezd Edison-t a vonalkód elé a nyílra, úgy hogy az eleje a vonalkód felé nézzen!
- 2. Nyomd meg 3x a felvétel gombot!
- 3. Edison áthalad a vonalkódon és beolvassa azt.

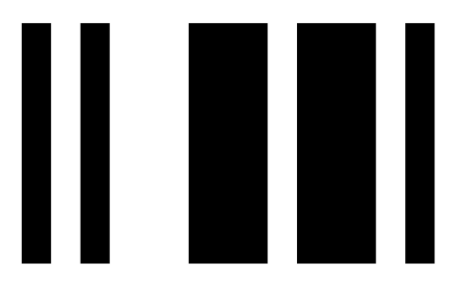

Vonalkód - Vonalon belül maradás

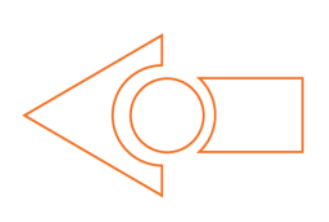

#### **Hogyan csináld?**

Először is, szükséged lesz egy ovális pályára. Használhatod az előző oldalt is A1-ben. Vagy le is töltheted innen: [meetedison.com/downloads](http://meetedison.com/downloads/) Esetleg készítesz egy sajátot úgy, hogy fekete csíkkal leragasztasz egy fehér lapot. A fekete sáv vastagsága legalább 1,5cm legyen!

Helyezd Edison-t a körön belülre, és nyomd meg a "Lejátszás" gombot.

Edison elindul előre és addig megy amíg a vonalhoz nem ér. Ekkor az érzékelője figyelmezteti, hogy elérte a vonalat, majd elkezd hátrafelé mozogni. Végül elfordul és megy tovább.

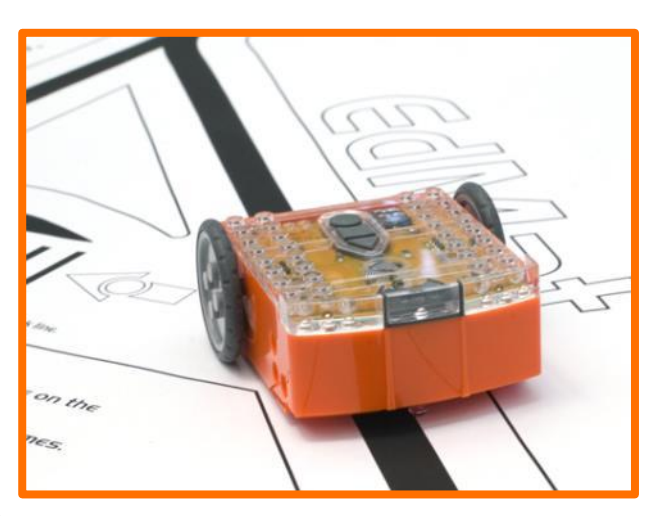

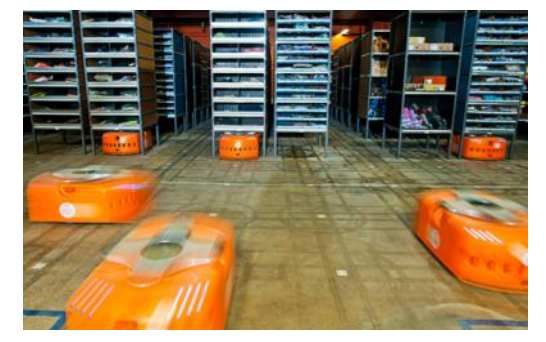

#### **TényED**

A vonalon követés és a határvonalon belül maradás mókás dolgok, de emellett gyakorlati haszna is van. A raktárakban önműködően mozgó robotok a talajra helyezett vonalakból és kódokból tájékozódnak és ezek segítségével navigálnak és találják meg a céljukat. Ilyen robotokat használnak pl. az Amazon raktáraiban.

# **6. Kaland - Szumó birkózás**

<span id="page-11-0"></span>Elérkeztünk a robotok háborújához!

Ez a vonalkód aktiválja a "szumó birkozás" programját. A program ötvözi a határvonalon belül maradást és az akadály érzékelést ahhoz, hogy belül maradjon a küzdőtéren és le tudja vadászni az ellenfelét.

#### **A vonalkódok beolvasása**

1. Helyezd Edison-t a vonalkód elé a nyílra, úgy hogy az eleje a vonalkód felé nézzen!

- 2. Nyomd meg 3x a felvétel gombot!
- 3. Edison áthalad a vonalkódon és beolvassa azt.

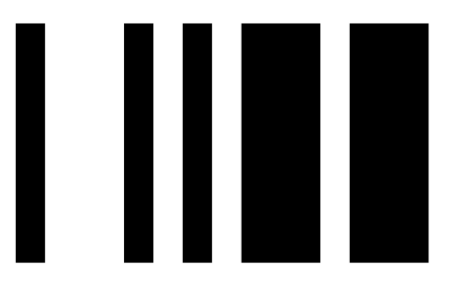

Vonalkód - Szumó birkózás

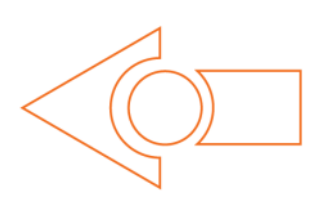

#### **Hogyan csináld?**

Építsd meg a saját szumó arénádat fehér lapon fekete ragasztószalagból. A mérete legyen kb. 40cm átmérőjű.

Helyezz bele kettő betanított Edison-t majd egyszerre nyomd meg a "lejátszás" gombot mindkettőn.

Mindketten lassan elindulnak a körön belül maradva kerensi az ellenfelet. Amikor megtalálta teljes erejéből megpróbálja a körön kívülre tolni. Ha eléri az aréna szélét hátramenetbe kapcsol és új ellenfél után néz.

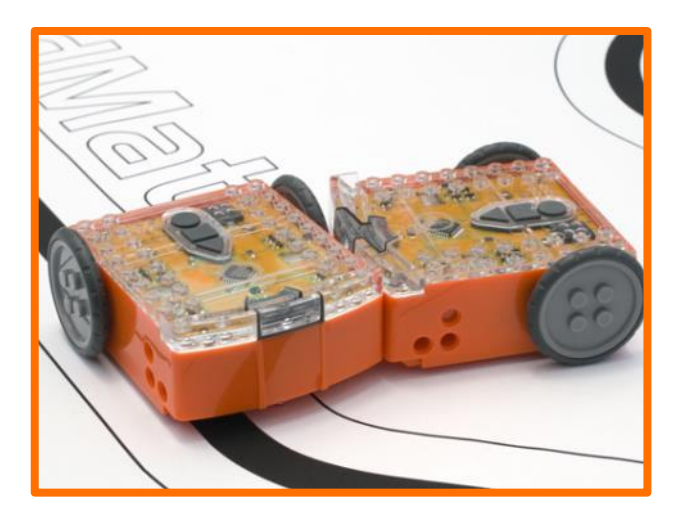

A harcok nem előre megadott terv szerint mennek, a különféle körülmények változatossá teszik a küzdelmeket. Ilyen körülmény az is, hogy a két Edison melyik oldalról találja meg egymást, vagy éppen melyiknek van nagyobb szerencséje.

# **7. Kaland – Távirányítás**

<span id="page-12-0"></span>Szóval igazán szeretnéd átvenni az irányítást Edison felett?! Itt van a lehetőség, amit egyszerűen megtehetsz a TV távirányítód segítségével. Ezekkel a vonalkódokkal Edison-t megtanítod, hogy felismerje a TV vagy a DVD távirányítójából érkező parancsokat.

#### **A vonalkódok beolvasása**

1. Helyezd Edison-t a vonalkód elé a nyílra, úgy hogy az eleje a vonalkód felé nézzen!

- 2. Nyomd meg 3x a felvételgombot!
- 3. Edison áthalad a vonalkódon és beolvassa azt.

4. Ezek után Edison Rád vár, hogy megnyomd a TV/DVD megfelelő gombját amire a választott funkciót programozni akarod! Nyomd meg a megfelelő, neked tetsző gombot!

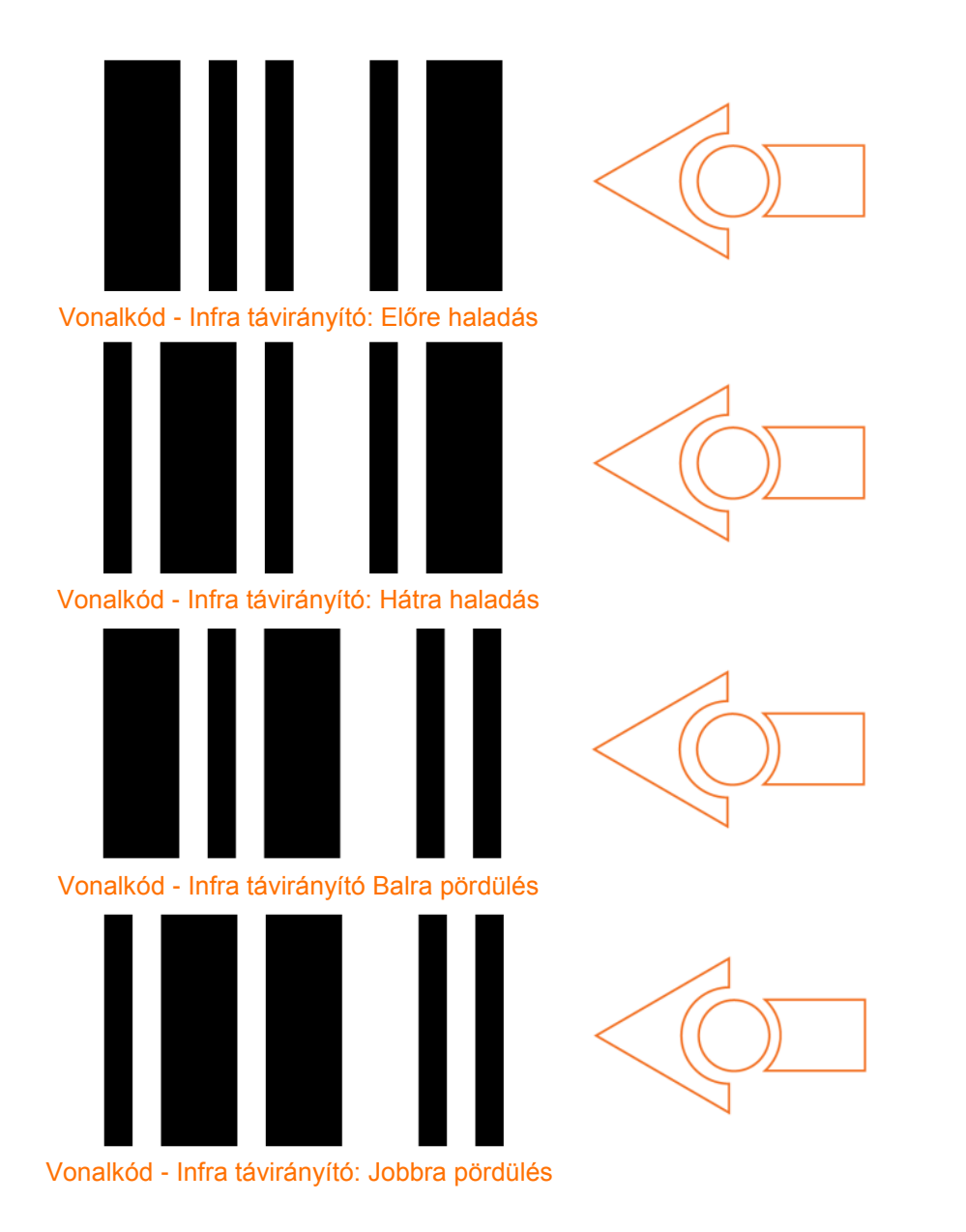

#### KönyvED 1 - Kalandjaid a robotika világában Edisonnal -*Kezedben az irányítás*

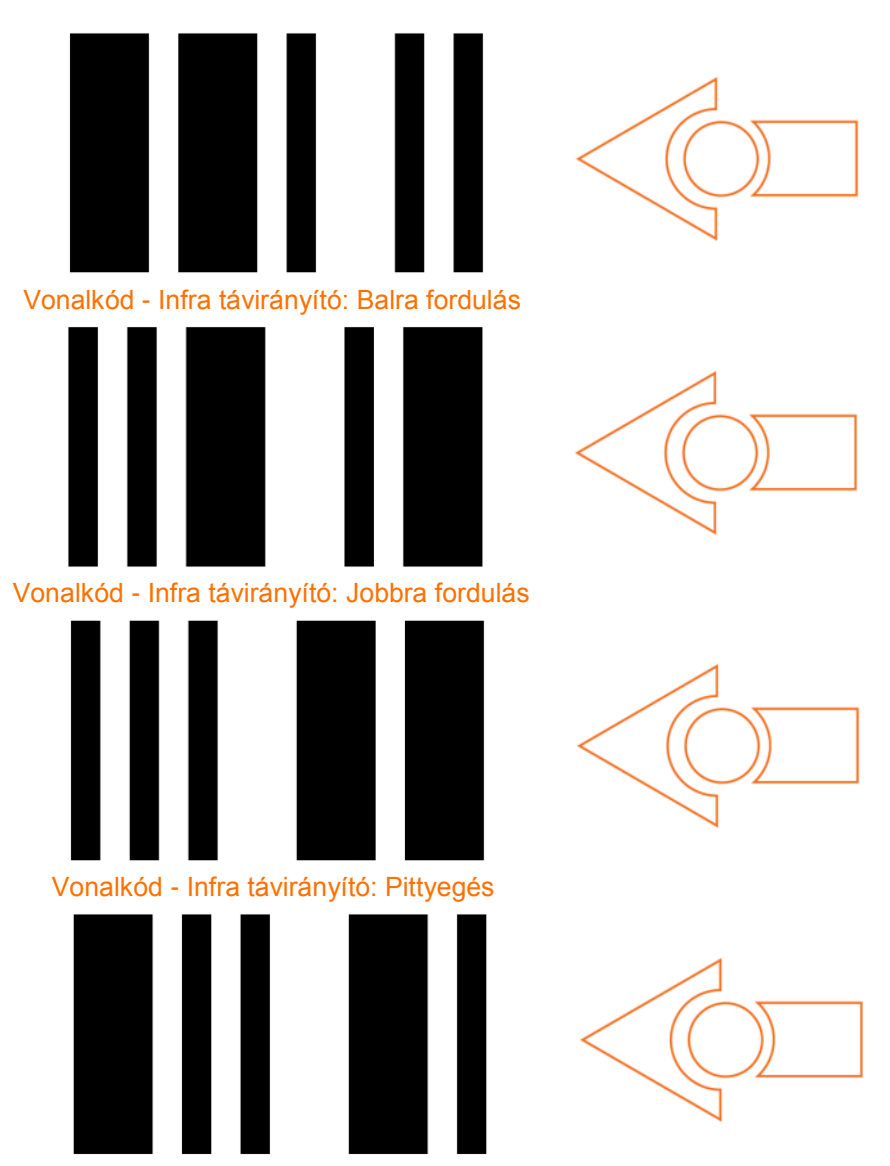

Vonalkód - Infra távirányító:Dallam lejátszása

#### **Hogyan csináld?**

Tanítsd meg Edisonodnak az egyes vonalkódokat egymás után! Azokat a gombokat használd melyek illenek az adott funkiókhoz. Például a *csatornaváltás fel* legyen az *előre haladás*. Bármikor átprogramozhatod, hogy a gombok a legjobban illeszkedjenek a funkciókhoz. Próbálgasd melyik gombokkal áll a leginkább kézre!

#### *Most pedig indulás!*

Edison a TV/DVD távirányítók 75%-ával kompatibilis. Ha az egyik távirányítód nem működik, próbálj ki egy másikat! Ha egyik fellelhető eszköz sem működik akkor azt javaslom szerezz be egy olcsó univerzális távirányítót, és állítsd be úgy mintha Sony DVDhez való lenne.

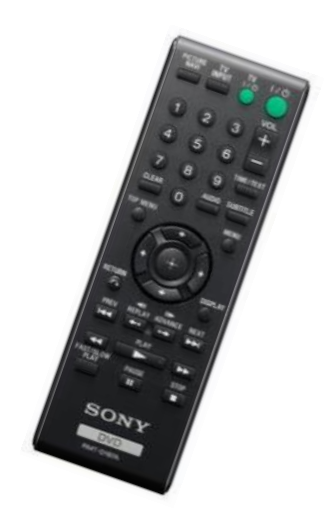

# **Akadály érzékelő szenzor beállítása (kalibrálás)**

<span id="page-14-0"></span>Az akadályokat érzékelő szenzorral Te is beállíthatod, hogy Edisonod milyen messze "lásson". Ha érzékenyebbé teszed akkor a távolabb lévő objektumokat is tudja érzékelni. Ha viszont csökkented az érzékenységét akkor csak a legközelebbi tárgyakat fogja detektálni.

#### **A vonalkódok beolvasása**

- 1. Helyezd Edison-t a vonalkód elé a nyílra, úgy hogy az eleje a vonalkód felé nézzen!
- 2. Nyomd meg 3x afelvétel gombot!
- 3. Edison áthalad a vonalkódon és beolvassa azt.

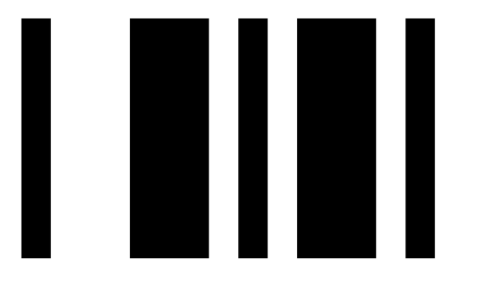

Vonalkód - akadály érzékelő beállítás

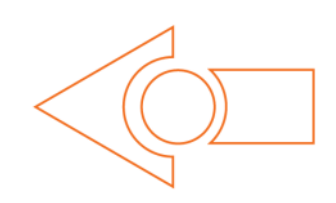

#### **Maximális érzékenység beállítása**

Először is olvastasd be a fenti vonalkódot az Edisonoddal, majd nyomd meg a lejátszás gombot. Edison előtt ne legyen semmilyen akadály a kalibrálás kezdetekor.

Először a bal oldali szenzort állítjuk be.

1. Nyomogasd a lejátszás gombot (ezzel növeled az érzékenységet) amíg a bal oldali LED villogni nem kezd.

2. Amikor villog a bal oldali LED nyomogasd a felvétel (kör alakú) gombot (ezzel csökkented az érzékenységet. Addig nyomkodd amíg a villogás megszűnik és a LED kialszik.

3. Nyomd meg a stop (négyzet alakú) gombot a jobb oldali szenzor kalibrálásához.

4. Nyomogasd a lejátszás gombot amíg a jobb oldali LED villogni nem kezd. Utána nyomogasd a felvétel gombot amíg a villogás megszűnik és a LED kialszik.

5. Ha befejezted nyomd meg a stop gombot és a maximális érzékenység kalibrálása ezzel készen is van.

#### **Egyedi érzékenység beállítása**

Ha szeretnéd Edison érzékelőjét beállíthatod egy tetszőleges távolságra is. Ehhez helyezz egy (nagyobb méretű, pl. könyv) akadályt Edison elé a kívánt távolságra és ismételd meg 1-től 5-ig a kalibrációs lépéseket.

# **Hogyan tovább?**

<span id="page-15-0"></span>Most, hogy megtanultál mindent Edison képességeiről, érzékelőiről és irányításáról készen állsz a programozására. Keresd fel a honlapot [www.meetedison.comé](http://www.meetedison.com/)s töltsd le a második részt - *"KönyvED 2 - Te vagy a programozó"* . Ebből a részből megtanulhatod, hogyan írj saját programokat ahhoz, hogy Edison pontosan azt tegye amit Te szeretnél!

A programokat egy ingyenes grafikus környezetben tudod majd megírni, ezt úgy hívjuk, hogy "EdWare". Egyszerűen megfogod és behúzod a kívánt funkcióhoz tartozó ikont a megfelelő helyre és ott elengeded. Itt láthatod, hogyan is néz ki egy egyszerű vonalkövető minta program.

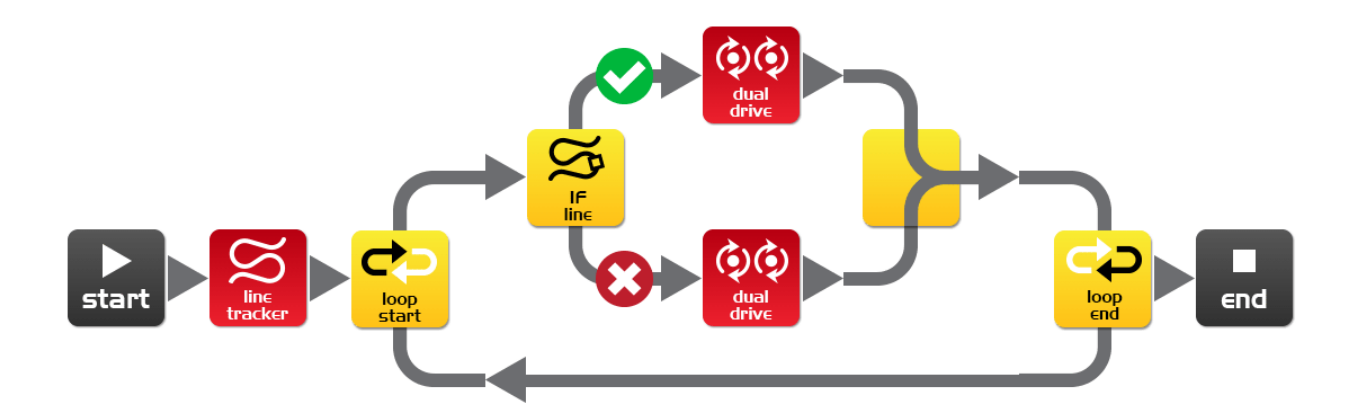

Ne felejtsd el, hogy le tudsz tölteni egy a kalandokhoz tartozó (EdMat) táblát színesben és fekete-fehérben is a honlapról. A1-es méretben nyomtasd ki! [meetedison.com/downloads](http://meetedison.com/downloads/)

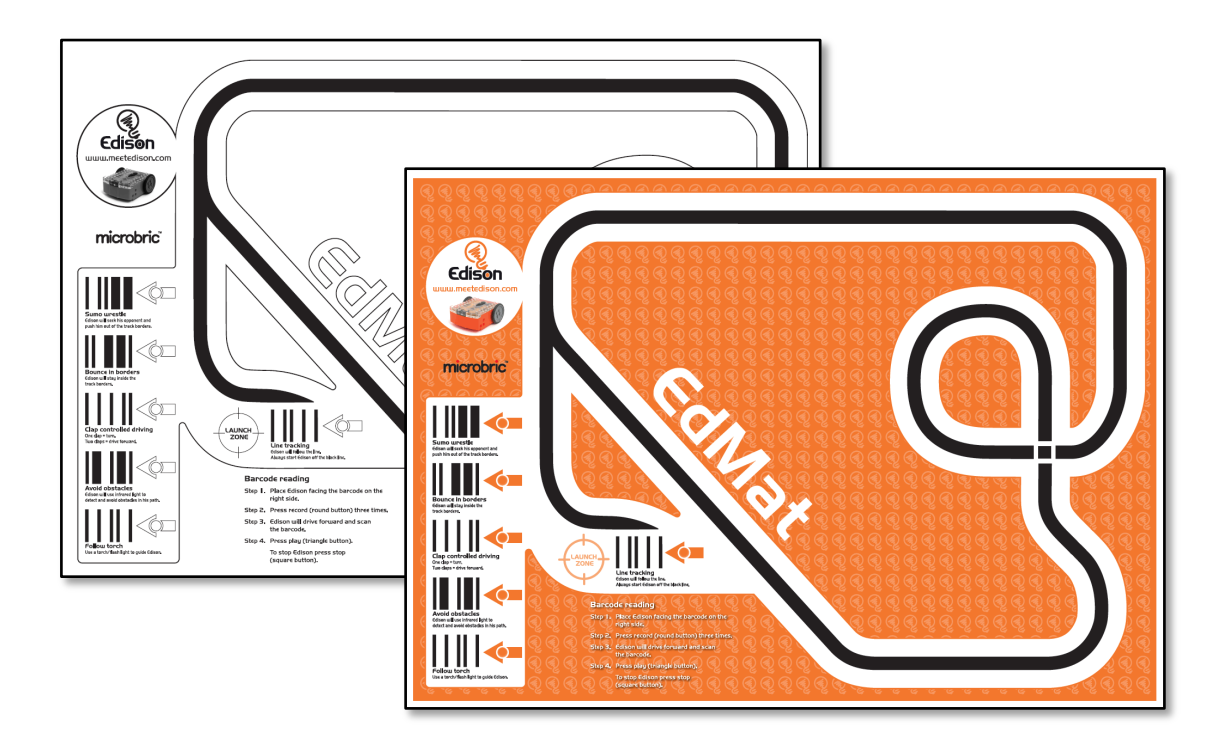

fordította: Boleraczki Miklós, www.meetedison.hu 16